e3a68f3eaa1e62674b54f4998099d3d6bfdcf836

*Основы информационно-графической культуры педагога*

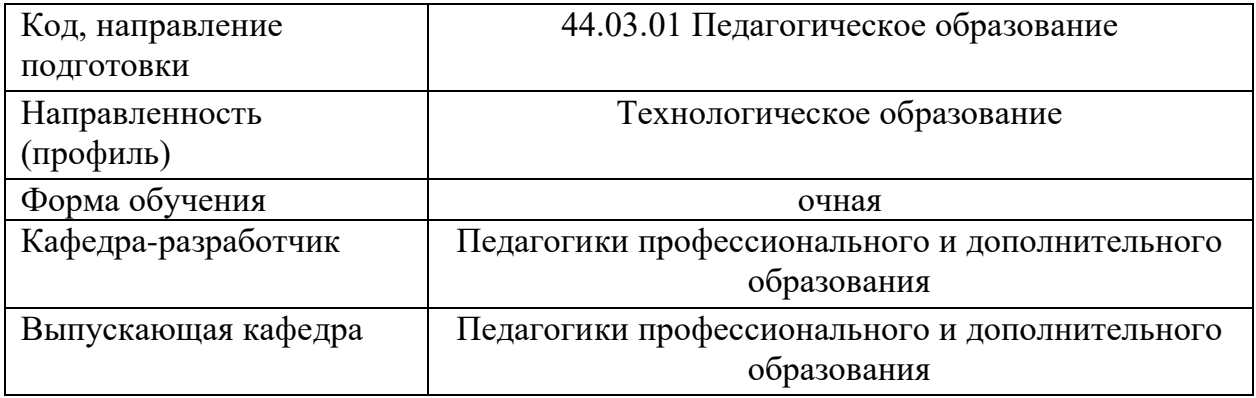

# **Типовые задания для контрольной работы: 1 семестр**

1. **«Типы линий»:** Вычертить приведенные линии и изображения, соблюдая указанное их расположение. Толщину линий выполнить в соответствии с ГОСТ 2.303-68.

2. **«Шрифты»:** Шрифтом размера 10 типа Б написать: прописные буквы русского алфавита; строчные буквы русского алфавита; арабские цифры; ряд символов применяемых в черчении.

3. **«Сопряжения»:** Вычертить изображение плоского контура детали с выполнением сопряжений. Нанести размеры.

# **2 семестр**

4. **«Точка. Прямая. Плоскость»:** Построить линию пересечения двух плоских треугольников и показать их видимость.

5. **«Способы преобразования ортогонального чертежа»:** Построить треугольник, определить натуральную величину треугольника способом перемены плоскостей.

6. **«Расположение видов на чертеже»:** Построить три вида детали по данному наглядному изображению в аксонометрической проекции.

7. **«Разрезы сложные»:** Построить два вида детали, заменив один из них указанным сложным разрезом, проставить размеры.

# **3 семестр**

8. **«Аксонометрические проекции»:** Построить три вида и аксонометрическую проекцию детали, нанести размеры.

9. **«Техническое рисование»:** Выполнить технический рисунок детали.

10. **«Правила выполнения архитектурно-строительных чертежей: план, фасад, разрез здания»:** Построить план, фасад и разрез здания в соответствии со своим вариантом, в масштабе 1:100.

#### **Типовые вопросы к экзамену (1 семестр). Билеты на экзамен содержат теоретический вопрос и две практические задачи.**

- 1. Графика как предмет и средство изучения.
- 2. Основные чертежные приборы, инструменты, принадлежности, материалы.<br>3. Классификация геометрических построений.
- Классификация геометрических построений.
- 4. Технические средства и приемы выполнения графических работ.
- 5. Начертание и назначение линий чертежа.
- 6. Правила начертания чертежных шрифты. Типы и виды шрифтов.
- 7. Правила простановки размеров на чертежах.
- 8. Основная надпись на чертеже: параметры и заполнение граф.

9. Геометрические построения на чертежах: деление отрезка, угла, окружности на равные части.

10. Масштаб: назначение, виды, установленные стандартом, особенности записи масштаба на чертеже.

- 11. Сопряжения: виды сопряжений и основные элементы.
- 12. Точка. Прямая. Плоскость. Сущность центрального и параллельного проецирования.
- 13. Метод ортогональных проекций (метод Монжа).
- 14. Горизонтальная, фронтальная и профильная проекции точки.
- 15. Комплексный чертеж (эпюр) точки и механизм его образования. Координаты точки.

16. Частные положения прямых линий. Следы прямой. Определение длины отрезка прямой и углов его наклона к плоскостям проекций.

17. Прямая: параллельная плоскости, пересекающая плоскость и перпендикулярная к ней. Взаимное положение прямых.

- 18. Способы задания плоскости на чертеже.
- 19. Характерный признак комплексного чертежа плоскости общего положения.
- 20. Характерный признак комплексного чертежа плоскости уровня.
- 21. Плоскости общего и частных положений.
- 22. Главные линии плоскости.
- 23. Правила принадлежности точки и прямой к плоскости.

24. Способы преобразования ортогонального чертежа. Вспомогательное проецирование.

- 25. Проецирование кривых линий. Кривые поверхности. Поверхности вращения.
- 26. Взаимное положение кривой поверхности и плоскости.
- 27. Взаимное положение двух кривых поверхностей.

28. Позиционные задачи. Взаимное положение прямой и плоскости: пересечение прямой линии с поверхностями.

29. Позиционные задачи. Взаимное положение прямой и плоскости: правило параллельности плоскостей.

30. Позиционные задачи. Взаимное положение прямой и плоскости: правило пересечения прямой линии и плоскости.

31. Взаимное пересечение поверхностей. Использование вспомогательных секущих плоскостей.

32. Способы замены плоскостей проекций и использование его для решения метрических и позиционных задач.

33. Плоскопараллельное перемещение.

34. Вращение вокруг проецирующих прямых, вокруг горизонтально проецирующей оси, вокруг фронтально проецирующей оси.

35. Построение линии пересечения двух плоских треугольников и определение натуральной величины одного треугольника.

36. Техническое рисование. Особенности построения рисунков плоских фигур – квадрата, правильного шестиугольника, окружности, пятиугольника.

37. Техническое рисование. Особенности построения рисунков геометрических тел – куб, призма, пирамида, конус.

38. Техническое рисование. Особенности оттенения поверхностей объемных тел.

39. Особенности построения аксонометрической проекции плоских фигур: фронтальная диметрическая проекция и изометрическая проекция.

40. Особенности построения аксонометрической проекции предметов, имеющих круглые поверхности (окружности): фронтальная диметрическая проекция и изометрическая проекция.

# **Типовые вопросы к экзамену (2 семестр). Билеты на экзамен содержат теоретический вопрос и две практические задачи.**

1. Основные сведения о программе CorelDraw. Назначение. Применение.

2. Интерфейс программы CorelDraw. Основные панели.

3. Панель инструментов. Классификация инструментов. Понятия «Группа инструментов», «Одиночный инструмент».

4. Основа работы с группой инструментов для рисования фигур. Рисование объектов. Трансформирование. Искажение. Заливка объектов. Заливка контура.

5. Особенности работы с группой инструментов для изменения формы объектов.

6. Особенности работы с группой инструментов обрезки и удаления.

7. Особенности работы с группой инструментов для изменения масштаба.

8. Особенности работы с группой инструментов для рисования прямых и кривых линий.

9. Особенности работы с группой инструментов для интеллектуальной заливки и рисования объектов.

10. Особенности работы с группой инструментов для рисования фигур.

11. Особенности работы с инструментом для ввода простого или фигурного текста.

12. Особенности работы с инструментом для создания и редактирования таблиц.

13. Особенности работы с группой инструментов для рисования размерных линий.

14. Особенности работы с группой инструментов для создания соединительных линий.

15. Особенности работы с группой интерактивных инструментов.

16. Особенности работы с группой инструментов по копированию атрибутов.

17. Особенности работы с группой инструменты по работе с контуром.

18. Особенности работы с группой инструментов для выполнения заливок.

19. Особенности работы со вспомогательными инструментами (линейка, сетка, направляющие, привязки).

20. Программа по созданию календарей в CorelDraw. Особенности. Технология создания календаря.

21. Основные сведения о редакторе Adobe Illustrator. Назначение. Области применения.

22. Интерфейс редактора Adobe Illustrator.

23. Основы работы с группой выделения в Adobe Illustrator.

24. Основы работы с группой инструментов для рисования в Adobe Illustrator.

25. Основы работы с группой инструментов «Текст» в Adobe Illustrator.

26. Основы работы с группой инструментов «Перерисовка» в Adobe Illustrator.

27. Основы работы с группой инструментов для раскраски в Adobe Illustrator.

28. Основы работы с группой инструментов по работе с символами в Adobe Illustrator.

29. Основы работы с группой «Вспомогательные инструменты» в Adobe Illustrator.

30. Палитра инструментов «Символ» в Adobe Illustrator. Назначение. Применение. Основы работы.

31. Палитра инструментов «Обводка» в Adobe Illustrator. Назначение. Применение. Основы работы.

32. Палитры инструментов «Цвет», «Палитра цветов» в Adobe Illustrator. Назначение. Применение. Основы работы.

33. Палитры инструментов «Градиент», «Прозрачность» в Adobe Illustrator. Назначение. Применение. Основы работы.

34. Палитры инструментов «Оформление», «Стили графики» в Adobe Illustrator. Назначение. Применение. Основы работы.

35. Особенности печати в Adobe Illustrator.

36. Монтажные области в Adobe Illustrator. Назначение. Применение. Основы работы.

37.Слои. Работа со слоями в Adobe Illustrator. Назначение. Применение. Основы работы.

38. Принципы создания нового документа в Adobe Illustrator.

39. Принципы создания нового документа из шаблона в Adobe Illustrator.

40. Импорт и экспорт файлов в Adobe Illustrator. Поддерживающие форматы файлов.

Пример практических заданий:

1. Воспроизвести одно из практических заданий, разработанных для учащихся, используя редактор векторной компьютерной графики.

2. Создать инструкционную карту по разработке одного из проектов в редакторе векторной компьютерной графики

# **Типовые вопросы к экзамену (3 семестр). Задания на экзамене содержат теоретический вопрос и две практические задачи.**

1. Основные сведения о редакторе Adobe Photoshop. Назначение и области применения.

2. Интерфейс редактора Adobe Photoshop. Строка меню. Панель управления. Рабочая среда. Панель свойств. Панель инструментов. Палитры инструментов.

3. Утилиты программы Adobe Photoshop.

4. Палитры инструментов Adobe Photoshop. Основы работы.

5. Экспорт и импорт изображений в Adobe Photoshop. Работа с типами файлов.

6. Инструменты для выделения и перемещения выделенных областей в Adobe Photoshop.

7. Инструменты рисования и закрашивания в Adobe Photoshop.

8. Работа с текстовыми инструментами в Adobe Photoshop.

9. Ретушь. Артефакты. Инструменты редактирования и ретуши изображений в Adobe Photoshop.

10. Основы работы с группой инструментов «Восстанавливающая кисть» в Adobe Photoshop.

11. Основы работы с группой инструментов «Штамп» в Adobe Photoshop.

12. Основы работы с группой инструментов «Локальное размытие и резкость» в Adobe Photoshop.

13. Основы работы с группой инструментов «Локальное изменение яркости изображения» в Adobe Photoshop.

14.Коллаж в программе Adobe Photoshop. Методы разработки коллажа.

15. Методы выделения объектов изображения в Adobe Photoshop.

16. Инструменты тоновой и цветовой коррекции изображений в Adobe Photoshop. Гистограмма.

17. Работа со слоями в Adobe Photoshop.

18. Методы художественной стилизации изображений в Adobe Photoshop.

19.Фильтры в Adobe Photoshop. Основы работы. Назначение.

20.Дигитайзер. Методы рисования с помощью дигитайзера.

Пример практических заданий:

1. Воспроизвести одно из практических заданий, разработанных для учащихся, используя редактор растровой компьютерной графики.

2. Создать инструкционную карту по разработке одного из проектов в редакторе растровой компьютерной графики